# **Услуга «Мобильные сотрудники»**

### **Обновление от 05.03.2019**

*Мы рады сообщить об обновлении услуги «Мобильные сотрудники» и представить вашему вниманию новые возможности.*

#### **Все пространства**

### **Настройка прав пользователей**

Теперь пользователю можно выдать права сразу на всех сотрудников, объекты или зоны. Обратите внимание, что при установке новых прав все текущие права выбранной группы будут удалены.

Чтобы настроить права, откройте «Меню» → «Пользователи», выберите пользователя, откройте настройку нужных прав и нажмите кнопку «Настроить для всех».

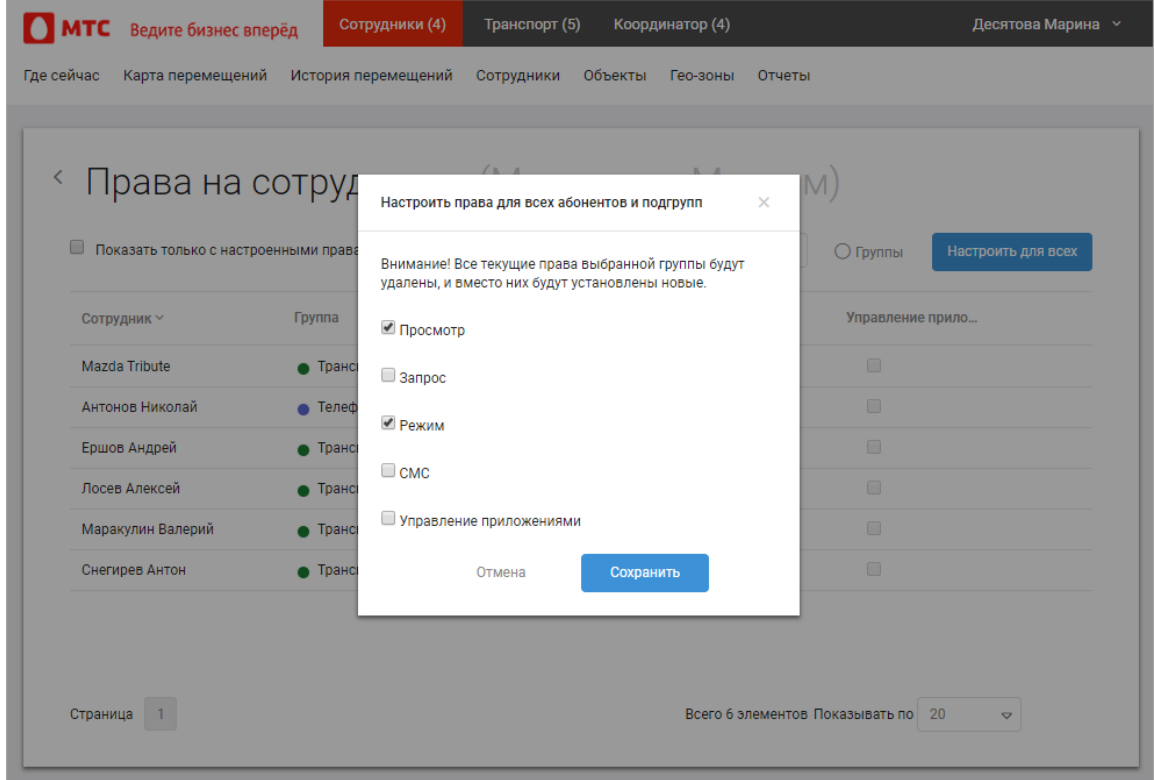

### **Отображение вложенных элементов**

Мы добавили настройку отображения элементов в списках.

Теперь вы можете выключить отображение элементов дочерних групп, если вы открываете в списке родительскую группу. Тогда вы увидите элементы только родительской группы. Это поможет не запутаться, к какой именно группе принадлежит элемент.

Для этого в меню пользователя выберите пункт «Настройки» и на вкладке «Интерфейс» снимите галочку в пункте «Показывать все вложенные элементы в списках».

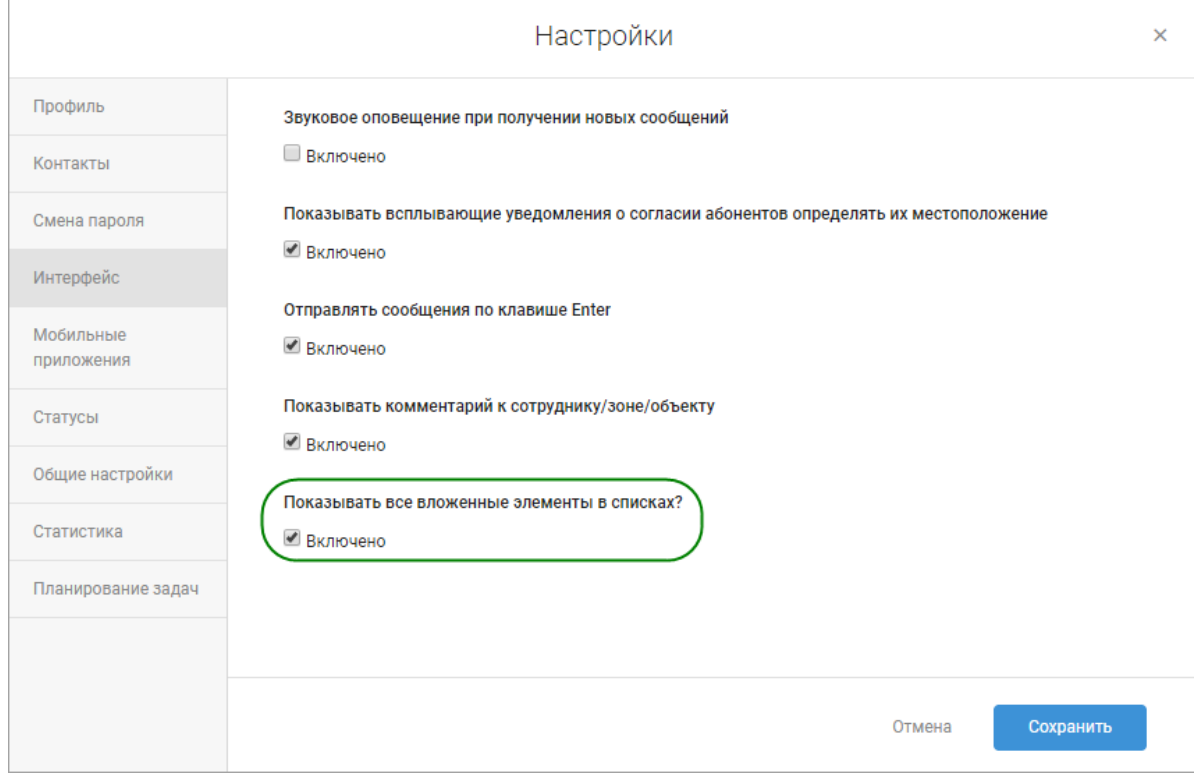

### **Права на новую группу**

Теперь если у пользователя есть права на родительскую группу, то при создании дочерней ему выдаются аналогичные права и на новую группу.

Если при редактировании группа становится дочерней для другой группы, на которую у пользователя уже есть права, то права на дочернюю группу обновляются.

# **Удаление сотрудников**

Если сотрудник отозвал разрешение на определение своего местоположения, то теперь его можно самостоятельно удалить из веб-интерфейса услуги.

### **Отображение комментария к сотруднику**

Теперь на вкладке «Где сейчас» в окне сотрудника отображается поле «Комментарий».

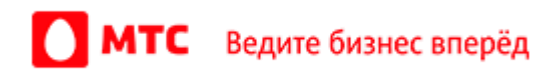

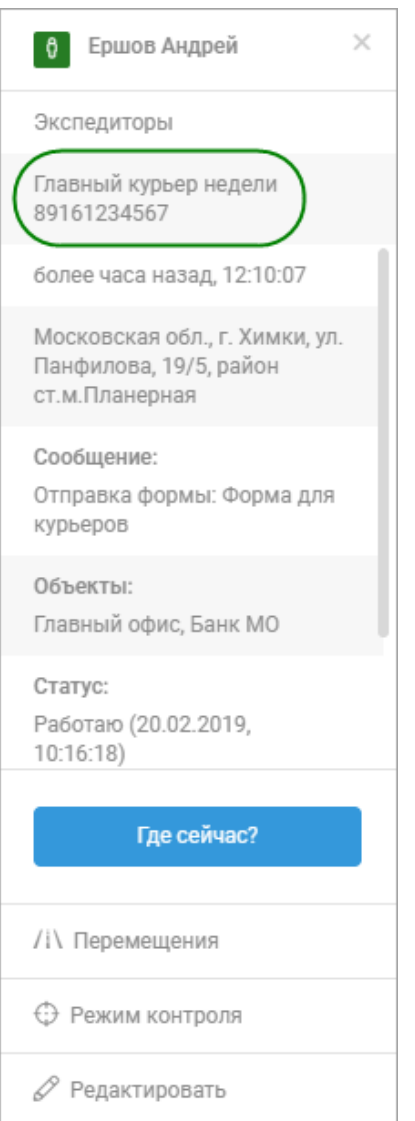

# **Пространство «Координатор»**

### **Формы**

Теперь заполненные формы сохраняются в услуге даже после удаления сотрудника. Вы можете в любой момент посмотреть их: для этого на вкладке «Формы» задайте нужные параметры, поставьте галочку напротив «Показывать формы по удаленным сотрудникам» и нажмите кнопку «Применить».

Формы, заполненные удаленными сотрудниками, также можно экспортировать в файл формата Excel.

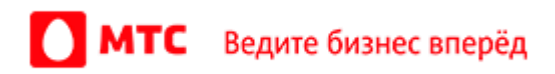

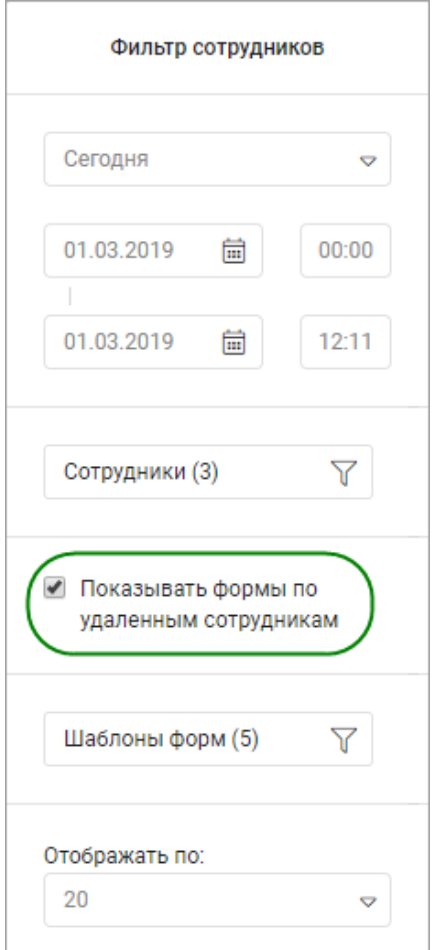

# **Прочее**

Мы исправили отчет «Сводный отчет по задачам и времени на объектах»: теперь в нем корректно отображаются колонки «Взял в работу дата», «Взял в работу время».

Добавление сотрудников с подтверждением по SMS работает корректно.

*Вход в веб-интерфейс услуги «Мобильные сотрудники 4.0»:*  **<https://enter.mpoisk.ru/>***.* 

*Мы будем рады услышать ваше мнение о том, как можно улучшить или дополнить работу новых функций. Пишите нам на [b2b@mpoisk.ru,](mailto:b2b@mpoisk.ru) мы обязательно рассмотрим и учтем ваши пожелания.* 

### *Команда «Мобильных сотрудников»*

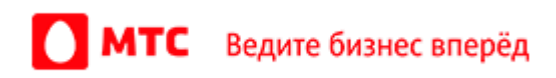